# 「琉球大学学生証アプリ (RYUDAI Portal)」 のお知らせ機能導入について

- 琉球大学では、2024年4月からスマホ学生証(デジタル学生証)アプリの導入を始めています。
- これまでは「在学の証明」、「証明書の発行」のみの運用でしたが、2024 年 7 月から、大学からの お知らせ機能(プッシュ通知を含む)の提供を開始します。
- 今後付加する機能として、附属図書館の入退館管理・自動貸出機と連携したサービス提供等を予定し ています。

## ■ インストールの方法

「琉球大学学生証アプリ」は、本学学生のモバイル端末(スマートフォン等)利用者に提供する公式アプリ ケーションです。iOS または Android 掲載端末にインストールすることができます。下記の二次元コードから アプリをインストールしてください。

アプリの利用には、琉球大学情報基盤統括センター発行の Microsoft365 の「ID」と「パスワード」が 必要です。

また、すでにアプリを利用されている方もお知らせ機能導入に伴い、アプリのアップデートが必要と なりますので、ご注意ください。

- 
- [1] iPhone (App Store) [2] Android (Google Play)

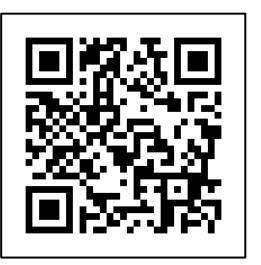

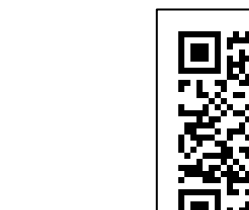

# 2 操作説明 (画面)

[1]サインイン [2]ホーム画面

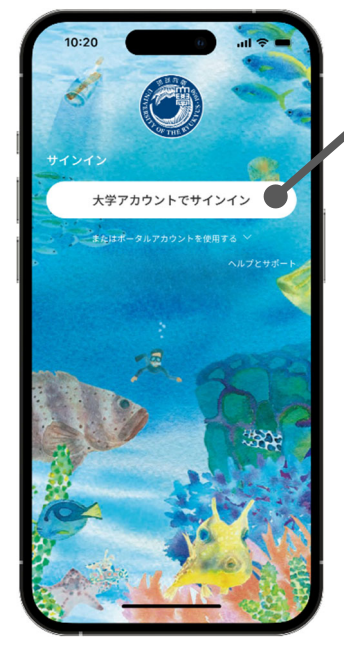

「大学アカウントで サインイン」ボタン を押すと、ユーザー IDとパスワードを入 力する画面が表示さ れます。

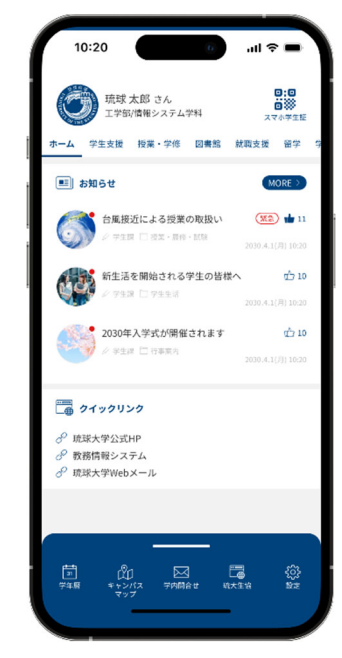

サインインに成功す るとホーム画面が表 示されます。

#### [3]お知らせ 詳細表示画面

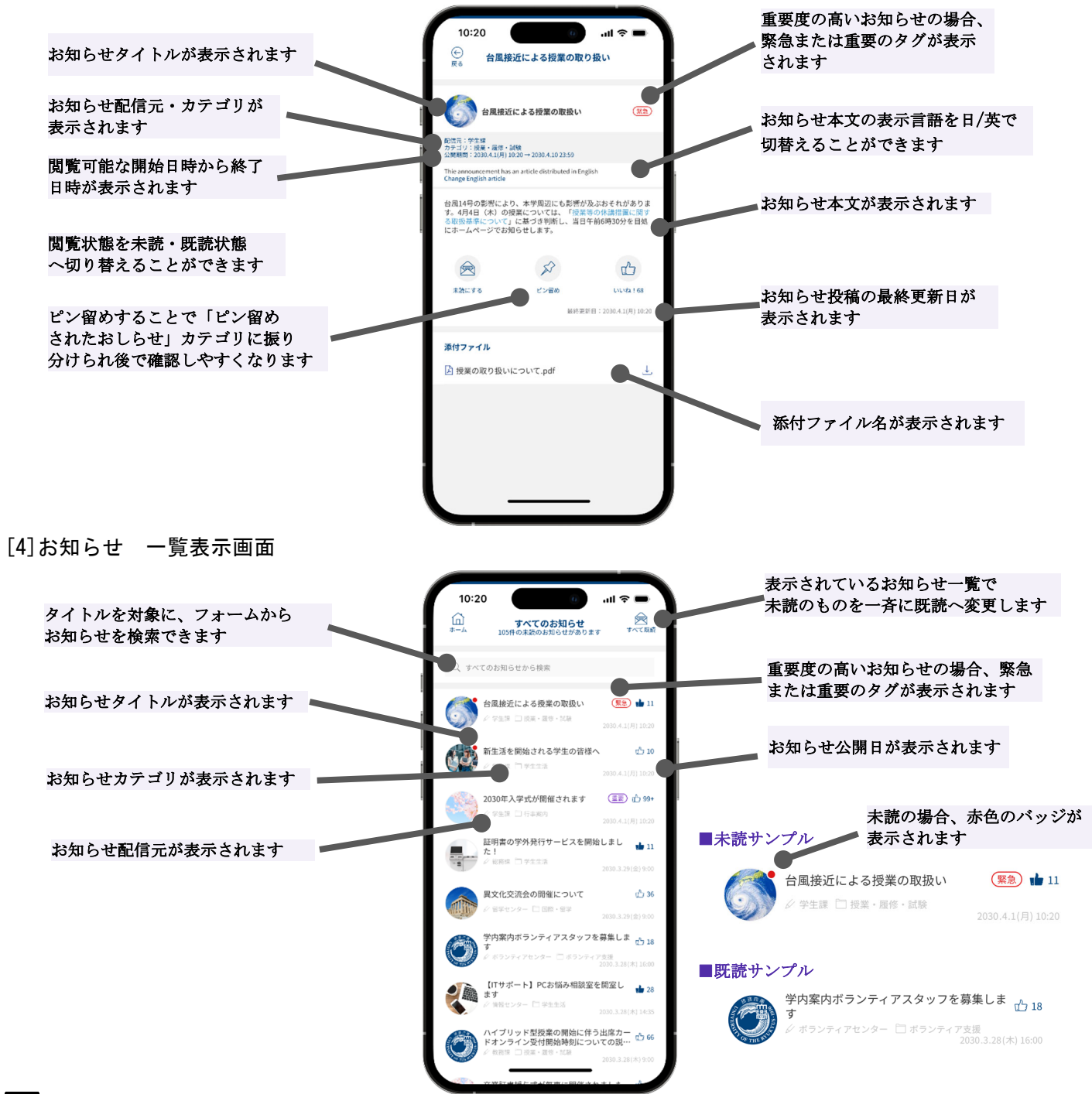

### 3 利用に当たっての留意事項

- ●スマホ学生証(デジタル学生証)は本学に在籍していることを証明する身分証です。 学外ではカード型学生証の呈示が必要となる場合がありますので、カード型学生証も発行します。どちら も常時携帯するようにしてください。
- ●アプリをダウンロードする際及びアプリ利用時の通信費は本人負担となります。
- ●アプリの機能追加や不具合を解消するため、アプリを修正することが想定されます。適宜アップデートを するようにしてください。

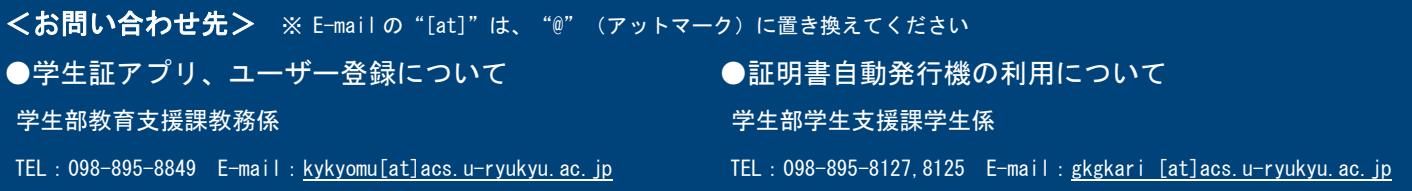